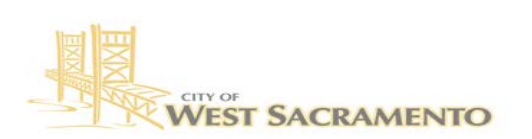

**Community Development Department** 

## **Building Division**

www.cityofwe 1110 West Capitol Avenue<br>West Sacramento, CA 95691<br>Ph: (916) 617-4645

## **How to Pay your permit fees online**

Go to:<https://access.cityofwestsacramento.org/>

\*\***IMPORTANT NOTE:** ACA will not work on a mobile device. Online payments must be made on a computer\*\*

- Depending on whether you are paying a Building Permit or Engineering Permit, you would need to use these tabs. *It will not let you pay both under one transaction*.
- If you would like to have *immediate* access to your receipt, please create an account using the link on the **right-hand** side of the screen.

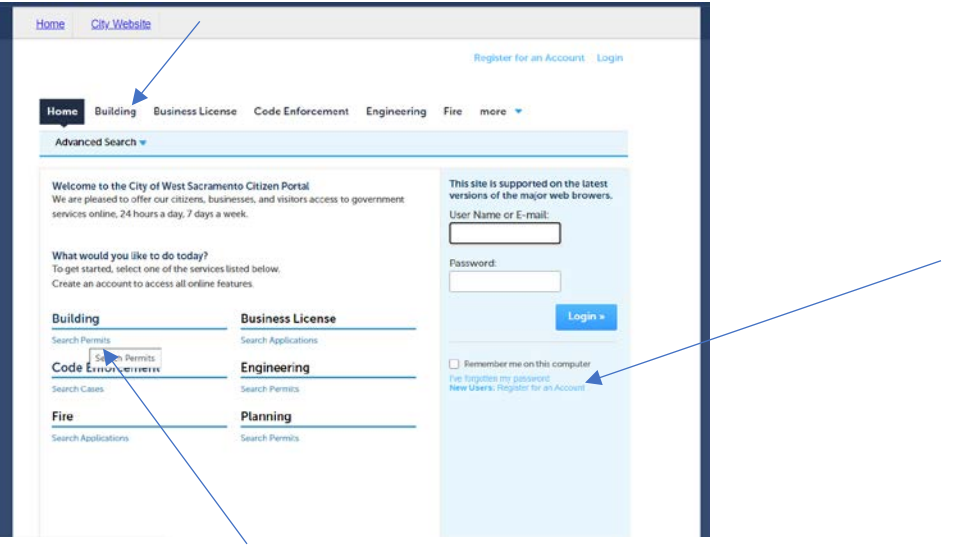

Enter address **or** permit number, **DO NOT ENTER BOTH**

- (Permit # must be exact with dashes (00-00-000)
- Address, do not guess at spelling just enter street numbers and the first two or three letters of street name.

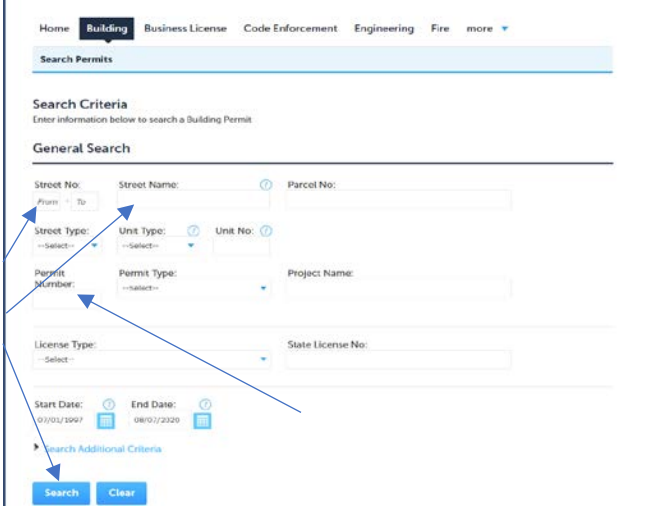

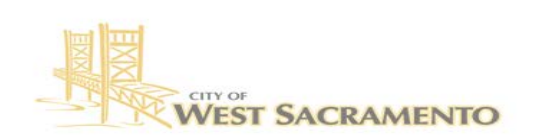

**Community Development Department Building Division** www.cityofwer

1110 West Capitol Avenue<br>West Sacramento, CA 95691<br>Ph: (916) 617-4645

## Click on "Pay Fees Due"

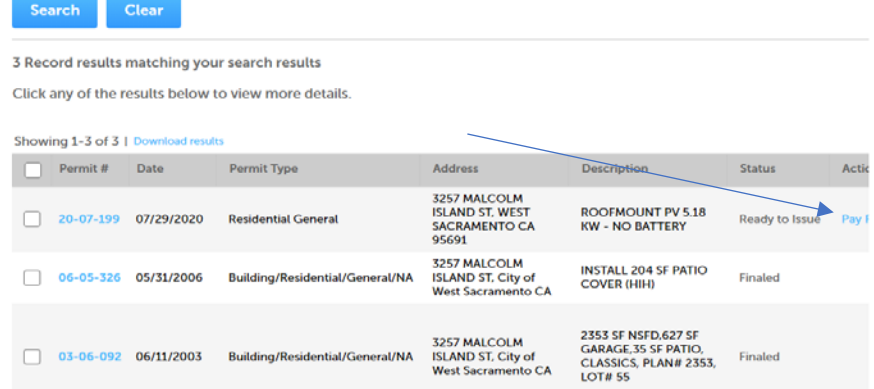

Click on "Continue Application"

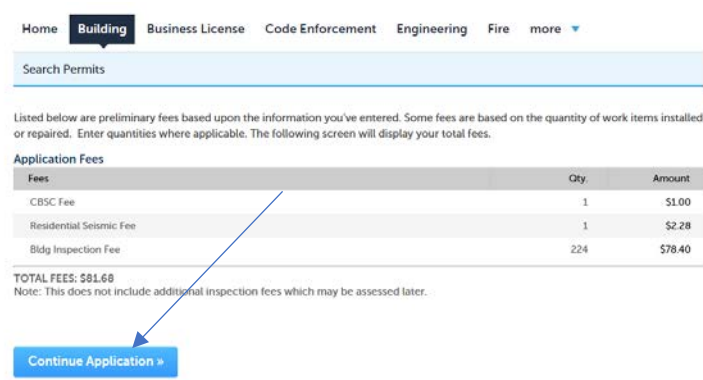

Proceed with entering your payment information and click "Submit Payment"

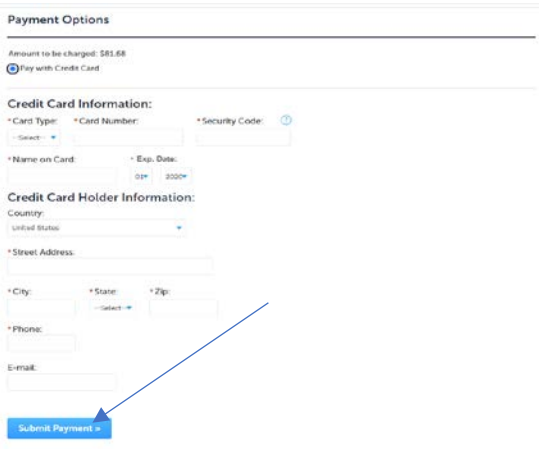

All done! Notify the permit tech that the fees are paid. They will proceed with the next steps in the permitting process.